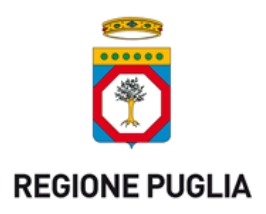

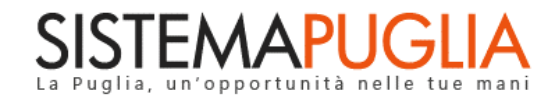

# Regione Puglia

Area politiche per lo Sviluppo Economico, il Lavoro e l'Innovazione

*Sezione Formazione Professionale*

**Avviso Pubblico n.**

**3/FSE/2017** 

**Pass Laureati**

# *- Iter Procedurale*

Agosto 2017

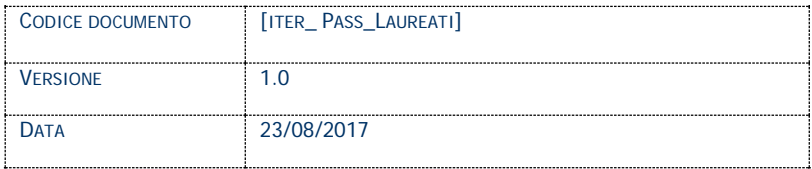

### **CONTROLLO CONFIGURAZIONE**

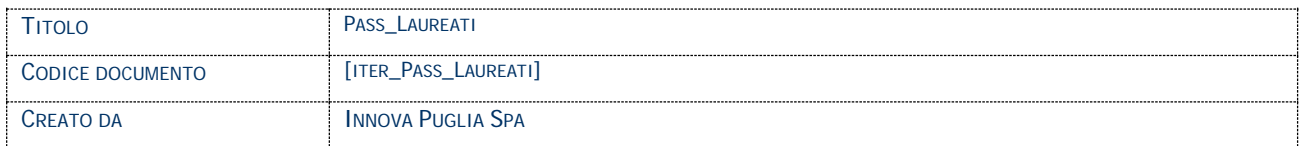

#### **STORIA DEL DOCUMENTO**

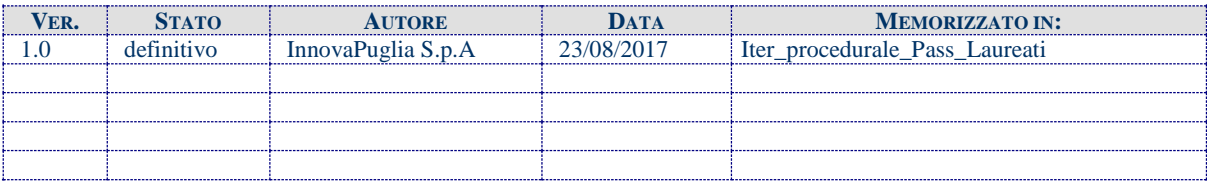

### **STORIA DELLE REVISIONI**

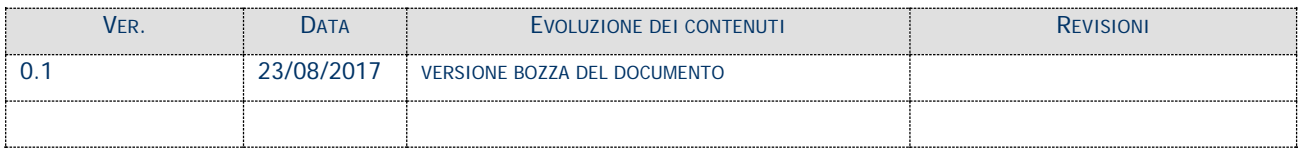

#### **MODIFICHE PREVISTE**

# **INDICE DEL DOCUMENTO**

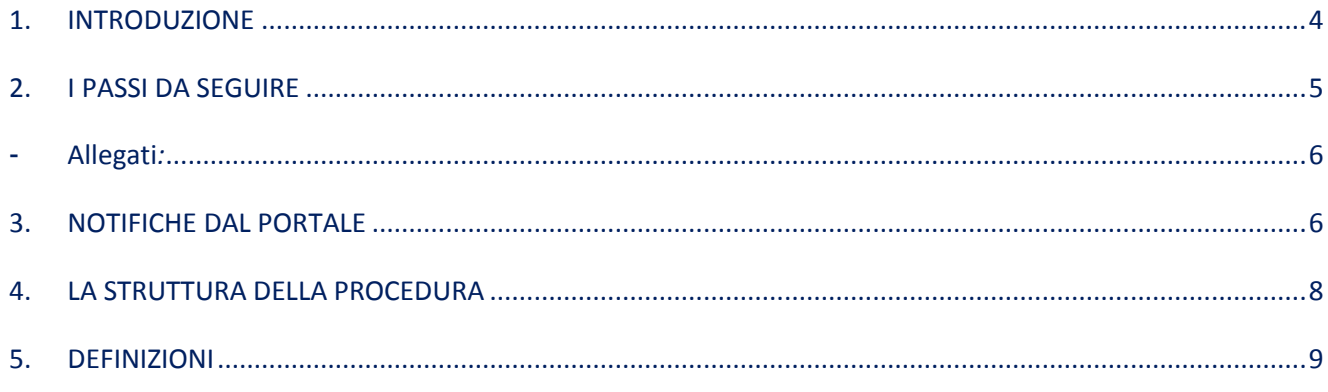

## <span id="page-3-0"></span>**1. INTRODUZIONE**

In questa scheda è descritto in maniera sintetica come procedere operativamente per la predisposizione e l'inoltro dell'istanza di partecipazione all'Avviso Pubblico **Pass Laureati**.

Per poter avere accesso alla procedura telematica è necessario essere registrati al portale **Piano Lavoro** [\(http://pianolavoro.regione.puglia.it](http://pianolavoro.regione.puglia.it/) ), oppure, al portale **Sistema Puglia**  [\(www.sistema.puglia.it \)](http://www.sistema.puglia.it/).

La Procedura Telematica è disponibile nella pagina **Pass Laureati** del portale **Sistema Puglia** (link attivo nella sezione **Iniziative Attive** della home) e sarà attiva a partire dalle **ore 14.00 del 5 settembre 2017** e fino alle **ore 14.00 del 31 ottobre 2017.**

Nella stessa pagina sono disponibili i servizi:

- **Supporto Tecnico** per avere assistenza sull'utilizzo della procedura telematica, la risposta sarà inviata dal Centro Servizi via e-mail prima possibile.
- **Richiedi Info** per le richieste di chiarimento circa il procedimento, la risposta sarà inviata dai referenti della Regione Puglia via e-mail prima possibile.
- **FAQ** servizio attraverso il quale la Regione mette a disposizione un archivio delle domande più frequenti pervenute agli uffici regionali.

Per il completamento dell'istanza è necessario l'invio della documentazione generata dalla procedura telematica da una **casella di posta elettronica certificata** (PEC) alla casella di PEC **[passlaureati@pec.rupar.puglia.it](mailto:passlaureati@pec.rupar.puglia.it)** della Regione Puglia e dovrà essere fatto entro le **ore 24.00 del 31 ottobre 2017.**

**ATTENZIONE:** la casella di PEC utilizzata per l'invio della candidatura deve essere intestata allo stesso soggetto richiedente e deve essere rilasciata da uno dei Gestori di PEC ai sensi dell'art. 14 del DPR 11 febbraio 2005, n. 68 e pubblicato in G.U. del 28 Aprile 2005, n. 97.

## **Prerequisiti**:

- essere registrato al portale **Sistema Puglia**
- essere titolare di una casella di Posta Elettronica Certificata

# <span id="page-4-0"></span>**2. I PASSI DA SEGUIRE**

- 1. *Accesso al portale Sistema Puglia* l'accesso deve essere effettuato con le credenziali (Login e Password) personali. Se non si dispone di tali credenziali effettuare la Registrazione al portale
- 2. *Accesso alla Procedura* **Presentazione Domande** della pagina **Pass Laureati**
- 3. *Compilazione di tutti pannelli* presenti nella procedura, l'operazione può essere eseguita in più sessioni di lavoro, e i dati inseriti possono essere modificati fino all'esecuzione dell'operazione del **punto 4.**
- 4. *Convalida Domanda*  attraverso il pannello Convalida, eseguire le due operazioni:
	- a. " *Convalida la Domanda e Visualizza bozza pdf*" consente di effettuare delle "prove di stampa" del modulo di domanda che conterrà la dicitura **BOZZA** come sfondo e, in prima pagina, un riquadro informativo che invita al completamento della procedura telematica. Per ottenere la versione documento nella versione definitiva da inviare è necessario eseguire il **punto 4 b**.
	- b. "*Convalida la Domanda e genera il pdf definitivo* " consente di generare la versione definitiva del modulo di domanda. Il tasto è attivo solo se la compilazione di tutti i pannelli è stata completata. Dopo aver eseguito questa operazione non sarà più possibile modificare i dati inseriti, ma sarà possibile vedere i dati e scaricare il documento generato.

Nel corso della compilazione dei vari pannelli, il sistema effettua in tempo reale delle verifiche rispetto a quelli che sono i vincoli o requisiti oggettivi già previsti nell'avviso approvato con **Determinazione del Dirigente Sezione Formazione Professionale n. 1029 del 4 agosto 2017.** Nel caso in cui non sia completa la compilazione di tutti i pannelli obbligatori o non siano soddisfatti alcuni dei requisiti richiesti, il sistema inibisce la funzione di chiusura della pratica fornendo specifici messaggi.

5. *Invio della domanda* dall'indirizzo di PEC del richiedente all'indirizzo **[passlaureati@pec.rupar.puglia.it](mailto:passlaureati@pec.rupar.puglia.it)**

Il messaggio di PEC dovrà avere:

- **oggetto**: "Istanza di candidatura al Bando Pass Laureati Codice Pratica xxxxxx" (i*l codice pratica è assegnato dalla procedura telematica in fase di avvio della domanda*).
- <span id="page-5-0"></span>- **Allegati***:*
	- *1. il modello di domanda generato automaticamente dal sistema in versione definitiva (il modello deve essere quello definitivo generato al passo 5b); i documenti in formato PDF generati da Sistema Puglia riportano un Sigillo Elettronico Avanzato a garanzia dell'integrità del documento trasmesso e dell'identità del sistema che lo ha prodotto.*

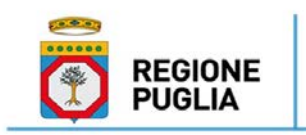

Dipartimento Sviluppo Economico, Innovazione, **Istruzione, Formazione e Lavoro** Sezione Infrastrutture Energetiche e Digitali

**ATTENZIONE**: Dopo aver effettuato l'invio del messaggio di PEC si suggerisce di verificare che l'operazione sia andata a buon fine, e di non aver ricevuto nessun messaggio del tipo **ANOMALIA Messaggio** e di aver ricevuto la **Ricevuta di Consegna** da parte del servizio di Posta. Tali ricevute possono arrivare anche a distanza di 48 ore dal momento dell'invio del messaggio, si suggerisce quindi di controllare la propria casella PEC fino alla ricezione della ricevuta.

Se la propria casella PEC non consente la ricezione di messaggi da caselle di posta elettronica ordinarie, si suggerisce di effettuare la registrazione al portale specificando un indirizzo di posta NON PEC in modo da non correre il rischio di mancata ricezione di messaggi di notifica da parte della procedura telematica di accreditamento. Se si è già registrati al portale con una casella di PEC è possibile modificare tale informazione utilizzando la funzione **Modifica Profilo** disponibile nella parte alta della pagina principale del portale una volta effettuata la connessione con le propriecredenziali.

## <span id="page-5-1"></span>**3. NOTIFICHE DAL PORTALE**

Durante la compilazione della domanda attraverso la procedura telematica, il

sistema invia in automatico due comunicazioni via e-mail all'utente collegato al sistema.

L'indirizzo utilizzato per l'invio è quello specificato dall'utente in fase di registrazione al portale. Le comunicazioni sono:

- 1. **Pass Laureati - Creazione Domanda** viene inviata all'atto della compilazione del primo pannello.
- 2. **Pass Laureati - Convalida Domanda** viene inviata alla convalida della pratica e contiene il **codice pratica** dell'istanza appena compilata.

All'interno di ognuno di questi messaggi sono contenute le indicazioni circa i passi successivi da eseguire.

**ATTENZIONE:** solo la dopo la ricezione della seconda comunicazione la procedura di compilazione della domanda può essere considerata completa e si può procedere all'invio tramite PEC. In assenza di questo secondo messaggio, è necessario verificare che dalla procedura telematica la pratica non risulti ancora nello stato "**In Lavorazione**" (lo **stato pratica** è stampato in ogni pannello della procedura), in tal caso è necessario procedere con il passo **5.b**, altrimenti è necessario contattare il Centro Servizi attraverso il servizio di **Supporto Tecnico.**

## **4. LA STRUTTURA DELLA PROCEDURA**

La figura sotto riporta la sequenza dei pannelli di cui si compone la procedura telematica

<span id="page-7-0"></span>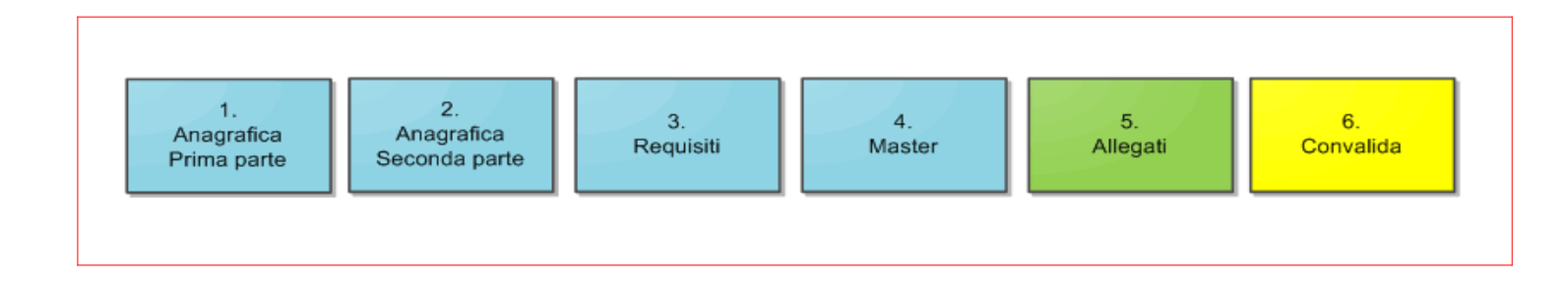

## <span id="page-8-0"></span>**5. DEFINIZIONI**

### **Posta Elettronica Certificata**

La Posta Elettronica Certificata (PEC) è un sistema di posta elettronica che garantisce la provenienza, l'integrità, la confidenzialità, l'autenticità e il non ripudio del messaggio di posta elettronica, nel quale è fornita al mittente documentazione elettronica, con valenza legale, attestante l'invio e la consegna di documenti informatici.

Il governo dà questa possibilità in maniera gratuita a tutti i cittadini, per la richiesta collegarsi all'indirizzo Web [www.postacertificata.gov.it](http://www.postacertificata.gov.it/)

Quando si invia un messaggio di PEC, viene fornita al mittente una ricevuta che costituisce **prova legale dell'avvenuta spedizione** del messaggio e dell'eventuale documentazione allegata. Allo stesso modo, quando il messaggio giunge al destinatario, il gestore invia al mittente la **ricevuta di avvenuta consegna**, con precisa indicazione temporale. Nel caso in cui la consegna non sia andata a buon fine, sulla casella PEC del mittente arriverà una **ricevuta di mancata consegna.** Le ricevute dei messaggi di PEC arrivano entro le 48 ore dalla data di invio.